# **FORMATION EN** CYBERSECURITÉ

**K2E Security** 

# LES OBJECTIFS DE LA SENSIBILISATION À LA SÉCURITÉ INFORMATIQUE

- · Protéger votre information importante
	- · compte bancaire, compte de travail, information personnelle
- · Éviter de compromettre votre lieu de travail
- · Protéger vos amis et vos collègues de travail

### **LES ATTAQUES** L'INGÉNIERIE SOCIALE

- · Objectif: Vous dupez afin de recevoir des renseignements ou afin de vous faire commettre une action criminelle
- · Il y a plusieurs types d'attaque:
	- Appel téléphonique (ex: un technicien en informatique imposteur appelle)
	- Courriel (hameçonnage "Phishing")
- · Soyez prudent! Les ingénieurs sociaux peuvent déjà avoir plus de renseignements que vous ne le pensez.

### **LES ATTAQUES** L'HAMEÇONNAGE

- · Un courriel qui cache son intention de nuire
- COMMENT identifier un hameçonnage ?
	- Le courriel veut que vous interagissez en:
		- Téléchargeant un fichier
		- Cliquant sur un lien
		- Répondant pour donner de l'information
	- Il crée un sentiment *d' URGENCE* 
		- Évoque: la peur, l'avidité, la curiosité ou la compassion

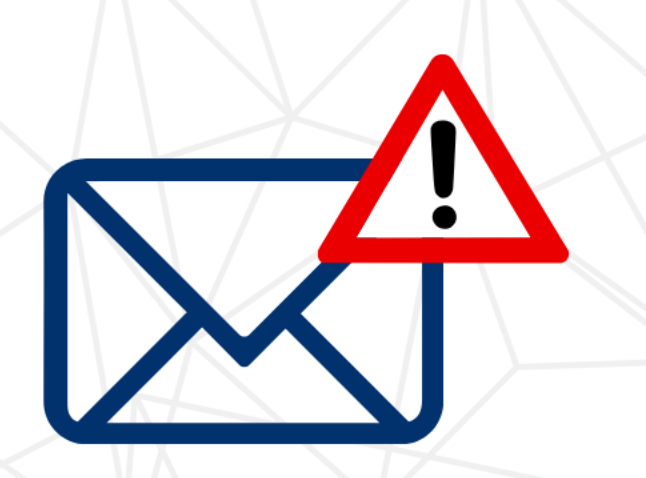

### **UN EXEMPLE D'HAMEÇONNAGE**

 $\hat{A}$ : <destinataires-non-divulgués> De: fraude@servicepublic.com Sujet: Réclamez votre Grand Prix! MAINTENANT

Bonjour,

Nous avons un virement bancair de \$1000000!

c'est ton prix

Cliquez ici pour réclamer

expir dans deux jours

Merci, Mike **BMO** 

**Mais ce n'est** pas toujours aussi évident...

# SOYEZ VIGILANT! OO

- · Un courriel d'hameçonnage peut sembler provenir d'individus ou d'organisations dans lesquels vous avez confiance.
- · Il faut se concentrer sur trois parties importantes d'un courriel

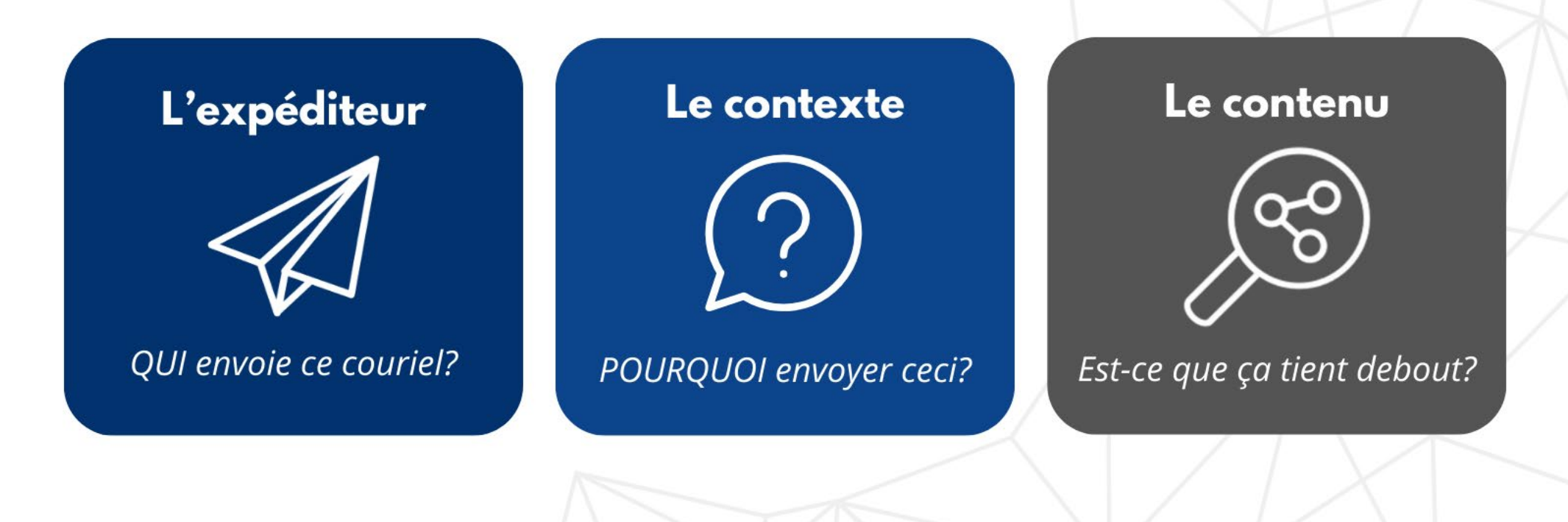

### **LES ATTAQUES LA MYSTIFICATION**

- · Le faux expéditeur
	- **L'expéditeur associe un faux nom d'affichage à son** adresse électronique pour dissimuler ses intentions malveillantes (ce pourrait être le nom d'un ami, d'un collègue ou même votre propre nom)
- · Soyez prudent en voyant que le courriel a été envoyé à plusieurs personnes.
- · Méfiez-vous d'organisations ayant des services de messagerie gratuits
	- · ex: support@servicepublic.com

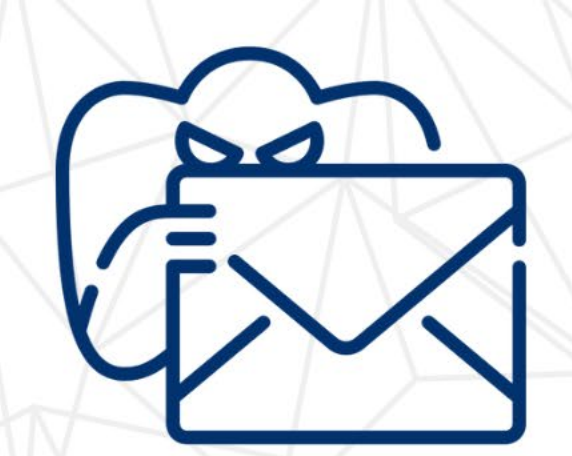

# QUOI VÉRIFIER?

 $\hat{A}$ : <destinataires-non-divulgués> De: finance@gmail.com Sujet: Salaire

Bonjour Kim,

Nous avons un virement bancaire de \$1512.30!

Ceci est pour vos deux dernières semaines de travail.

Cliquez ici pour déposer votre argent

Ce virement expirera dans dix jours.

Merci, Mike **Banque Royale** 

#### **Demandez-vous:**

□ Est-ce que l'expéditeur m'enverrait vraiment ce courriel?

□ Devrait-il déjà avoir cette information ? □ Est-ce que je m'attendais à cette requête ? □ Est-ce logique ?

#### Méfiez-vous:

Des offres qui requièrent peu d'effort et demandent de l'information personnelle Des salutations et des messages généraux Des erreurs de grammaire De LIENS et de FICHIERS JOINTS

#### **NE DONNEZ JAMAIS VOS MOTS DE PASSE**

# **EXEMPLE**

To: Natalie Forester <Natalie@aircadetleague.com> From: Directeur des Cadet <pres00208820@wp.pl> Subject: [Externe] Tâche Rapide

**AVERTISSEMENT:** Ce courriel ne provient pas de votre organisation. Ne cliquez que sur des liens ou des fichiers joints si vous reconaissez l'expéditeur et savez que le contenu est sécuritaire.

#### Bonjour Natalie,

Peux tu allez accomplir une tâche pour moi ? Je planifie surprendre le personnel en offrant des petits cadeaux ta confidentialité sera appréciée. Je veux que tu fasses un achat pour moi. Envoie-moi un courriel lorsque tu reçois ce message.

Merci,

Directeur des Cadets

#### **Demandez-vous:**

Est-ce que ce courriel vient de mon organisation? Est-ce qu'il y a un avertissement? □ Y a-t-il une raison pour laquelle le directeur des cadets utilise son compte personnel? □ Y a-t-il des erreurs de grammaire ?

#### **Devrais-je répondre ? NON**

**APPELEZ LA PERSONNE OU ENVOYEZ UN COURRIEL A** L'ADRESSE DE SON ORGANISATION

# QUAND CLIQUER?

 $\hat{A}$ : <john@aircadetleague.com> De: kim@aircadetleague.com Sujet: Formation en Cybersecurité

Allo John.

Pour vérifier que ton mot de passe n'a pas été compromis, consultez le

!!!

site web suivant:

haveibeenpwned.com

Passez une belle journée, Kim

V Placez votre souris sur le lien sans cliquez!

V Ne cliquez pas si vous n'êtes pas certain!

https://haveibeenpwned.com/Passwords

# **INSPECTEZ LES LIENS**

www.paypal.com/ca/webapps/mpp/home

**Bon lien!** Ce qui vient après le premier '/' n'a pas d'importance

Mauvais lien! Ce qui vient avant le premier '/' est important. paypal.com.vendre-acheter.cn/services .cn = Chine et non Canada vendre-acheter n'est pas le domaine de PayPal

www.BANQUEROYALE.com

Mauvais lien ! Un zéro (0) remplace le O. Il faut faire attention à la substitution de caractères.

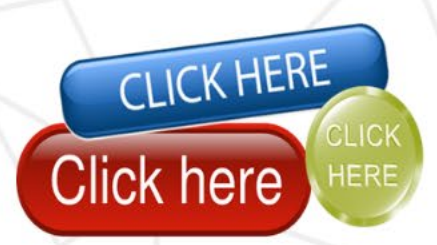

# **LE PIÈGE DU MOT DE PASSE**

 $\hat{A}$ : <tom@aircadetleague.com> De: execdir@aircadetleage.com Sujet: Changement de Mot de Passe Requis

Office 365

Bonjour tom@aircadetleague.com,

Le mot de passe pour tom@aircadetleague.com expirera dans deux jours.

Gardez ' votre mot de passe existant, Mettre à jour:

Garder mot de passe existant aircadetleague.com Service-Support Microsoft

aircadet.copy.mot-de-passe.cn/keepPassword

- Est-ce que je m'attendais à cette requête ?
- Survolez le lien
- · Si vous n'êtes pas certain:
	- **O** Ne cliquez pas le lien
	- **O** Appelez
	- · Si possible, allez sur le vrai site web

#### L'Objectif du Piège

· Il demande de "vérifier" ou de "garder" votre mot de passe existant

# **LES MOTS DE PASSE**

Les mots de passe se font souvent pirater parce que les humains ont des façons de penser similaires

#### **Bonnes Pratiques en Matière de Mots de Passe:**

- Au moins 12 caractères
- Au moins une lettre majuscule et une lettre minuscule
- Un nombre
- Un symbole  $\left(-\right)_{-}$  \*)
- Authentification à deux facteurs
- · Une phrase de passe est généralement sécuritaire et facile à retenir

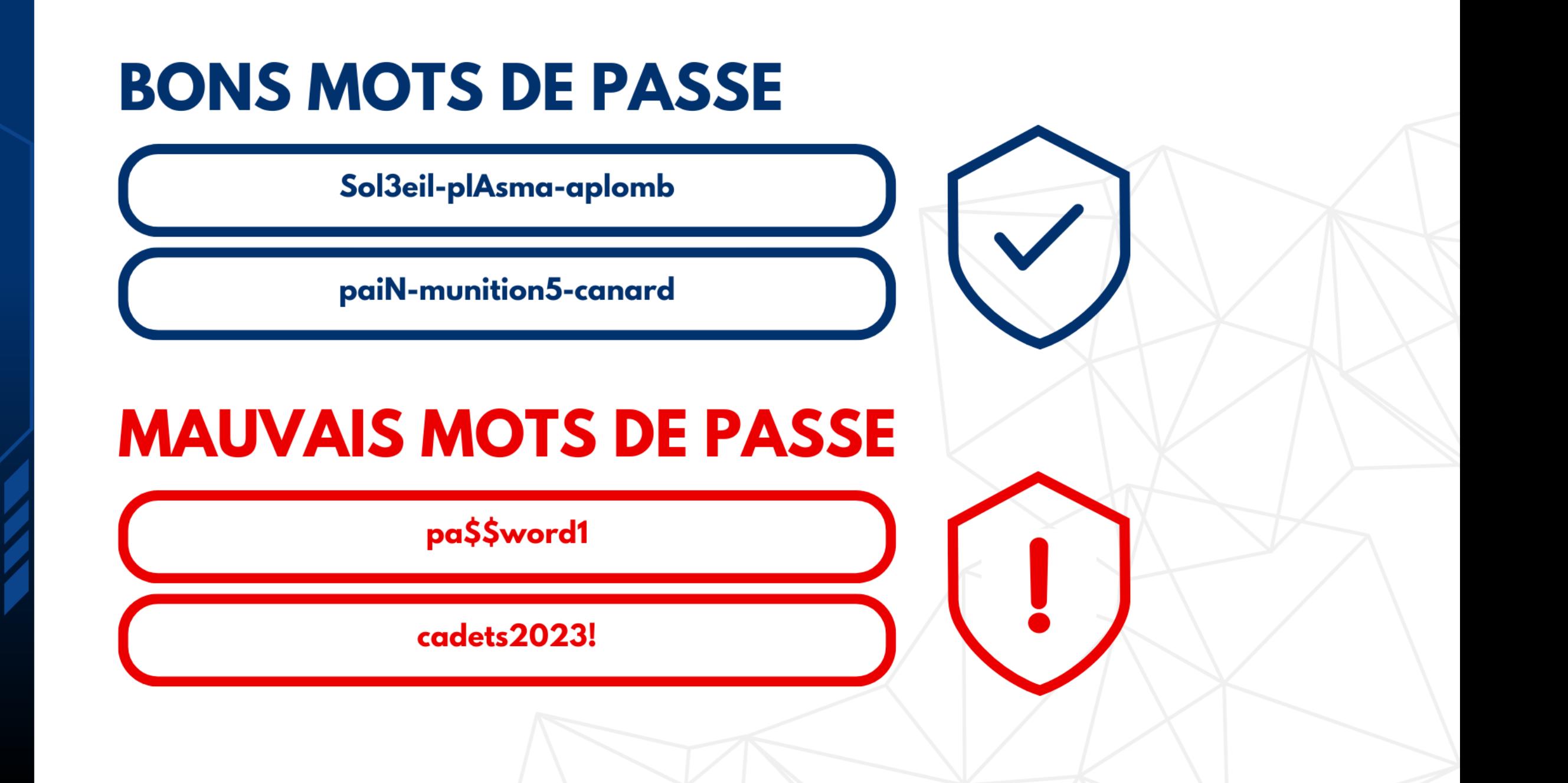

# À ÉVITER

X Un mot du dictionnaire X Noter son mot de passe X Partager son mot de passe X Inverser les mots X Le même mot de passe pour tout X Nom d'utilisateur, noms, endroits, fêtes, mots techniques

# À FAIRE

✔ Combinaisons de mots au hasard ✔ Gestionnaire de mots de passe pour auto-créer et enregistrer ses mots de passe

**Ex:** Bitwarden **IPassword** 

# **LES LOGICIELS MALVEILLANTS**

#### Soyez conscient de la diversité des virus

- · Trojan (chevaux de Troie) prennent l'apparence d'un logiciel utile
- · Virus de cryptage web se cachent dans des sites web infectés
- · Pirates de navigateur prennent contrôle de votre navigateur pour vous redirigez vers leur site web
- · Infecteurs de fichier attaquent lorsque vous utilisez un fichier exécutable (ex. extension .exe)
- · Macrovirus attaquent lorsque vous ouvrez un document infecté (ex: Microsoft Word, Excel).

# **COMMENT AVOIR UN VIRUS ?**

- · Ouvrir des fichiers joints ou cliquer des liens venant de sources douteuses
- Cliquer des annonces publicitaires
- · Oublier de mettre à jour des appareils électroniques
- · Être imprudent sur les réseaux sociaux
	- · ex: ton ami t'envoie une vidéo drôle, CLIQUER pour regarder! 'Je t'ai vu dans cette vidéo !'
- · Télécharger des applications qui ne proviennent pas d'un site web officiel
	- · ex: Télécharger de la musique piratée

### **Download Now!**

**CLICK HERE** 

**Click here** 

CLICK

**HERE** 

# CE QU'UN VIRUS PEUT FAIRE...

- Effacer des données importantes
- Voler de l'information ou des mots de passe
- Corrompre des fichiers
- · Envoyer des pourriels à vos contacts
- Prendre contrôle de votre ordinateur
- Rançongiciel bloquer l'accès à vos données
- · Demande un service ou de l'argent

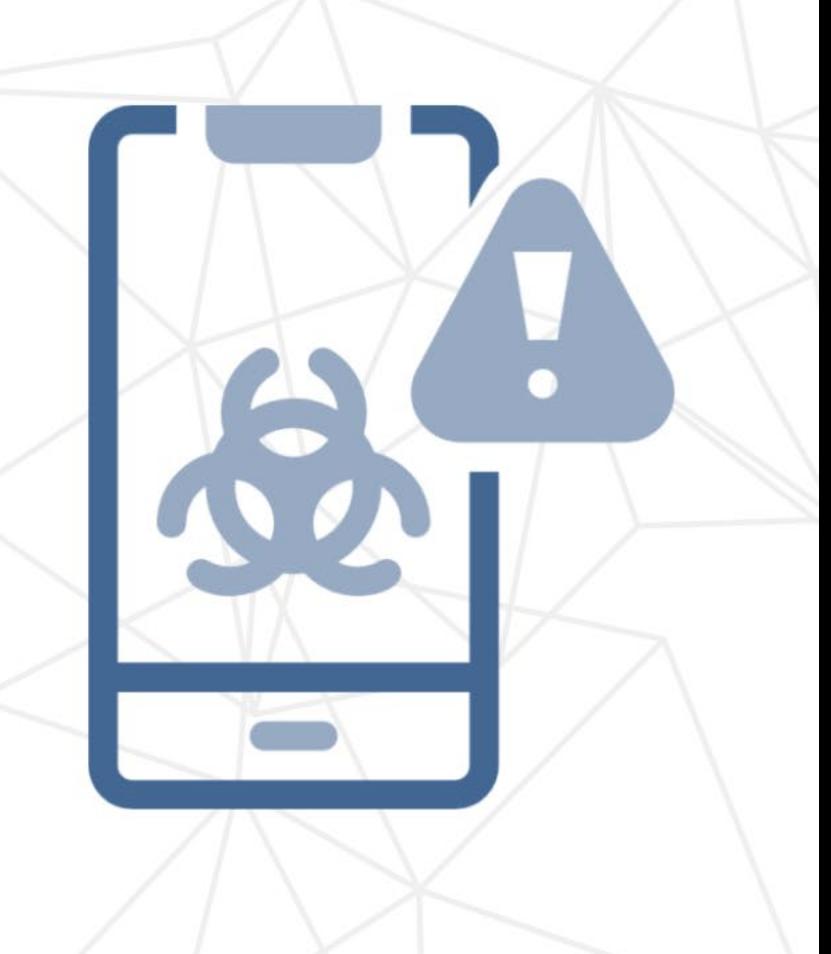

# **AVEZ-VOUS DÉJÀ UN VIRUS INFORMATIQUE ?**

- Plusieurs fenêtres contextuelles
- · Votre page d'accueil est différente
- · Beaucoup de courriels sont envoyés de votre compte
- Votre appareil tombe en panne
- Votre ordinateur est lent
- · Des programmes inconnus sont exécutés lorsque vous allumez votre appareil
- · Votre mot de passe change involontairement

# PROTÉGEZ VOS APPAREILS

- · Sauvegardez vos documents dans différents endroits sécuritaires pour prévenir les conséquences d'un Rançongiciel
- · Mettez à jour vos appareils et leurs applications, les mises à jour enlèvent souvent des vulnérabilités.
- Logiciel Antivirus
	- O Attention! Les virus peuvent se déguiser en logiciels antivirus (Trojan)
	- **O Activez votre antivirus gratuit: Windows Defender**
	- Achetez un logiciel antivirus tel que CrowdStrike si vous voulez encore plus de protection
	- · Ne téléchargez pas de fichiers et logiciels qui ne sont pas de sources **officielles**

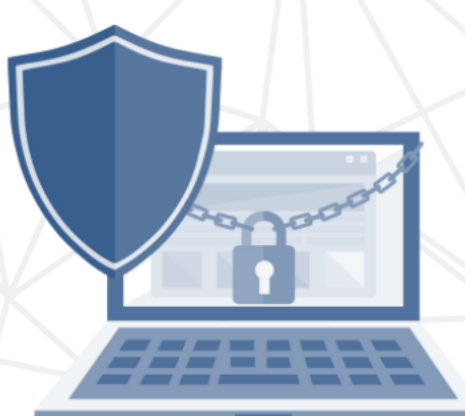

# **WIFI PUBLIC ET POINT D'ACCES SANS FIL**

- Connectez seulement aux WIFIs en lesquels vous avez confiance
- Connectez seulement aux WIFIs et points d'accès sans fil sécuritaires qui ont des mots de passe
- · Soyez méfiant des WIFIs de lieux publics (ex: hotel) si vous n'utilisez pas un VPN
- · Désactivez la connection automatique aux WIFI
- Utilisez seulement les sites web HTTPS

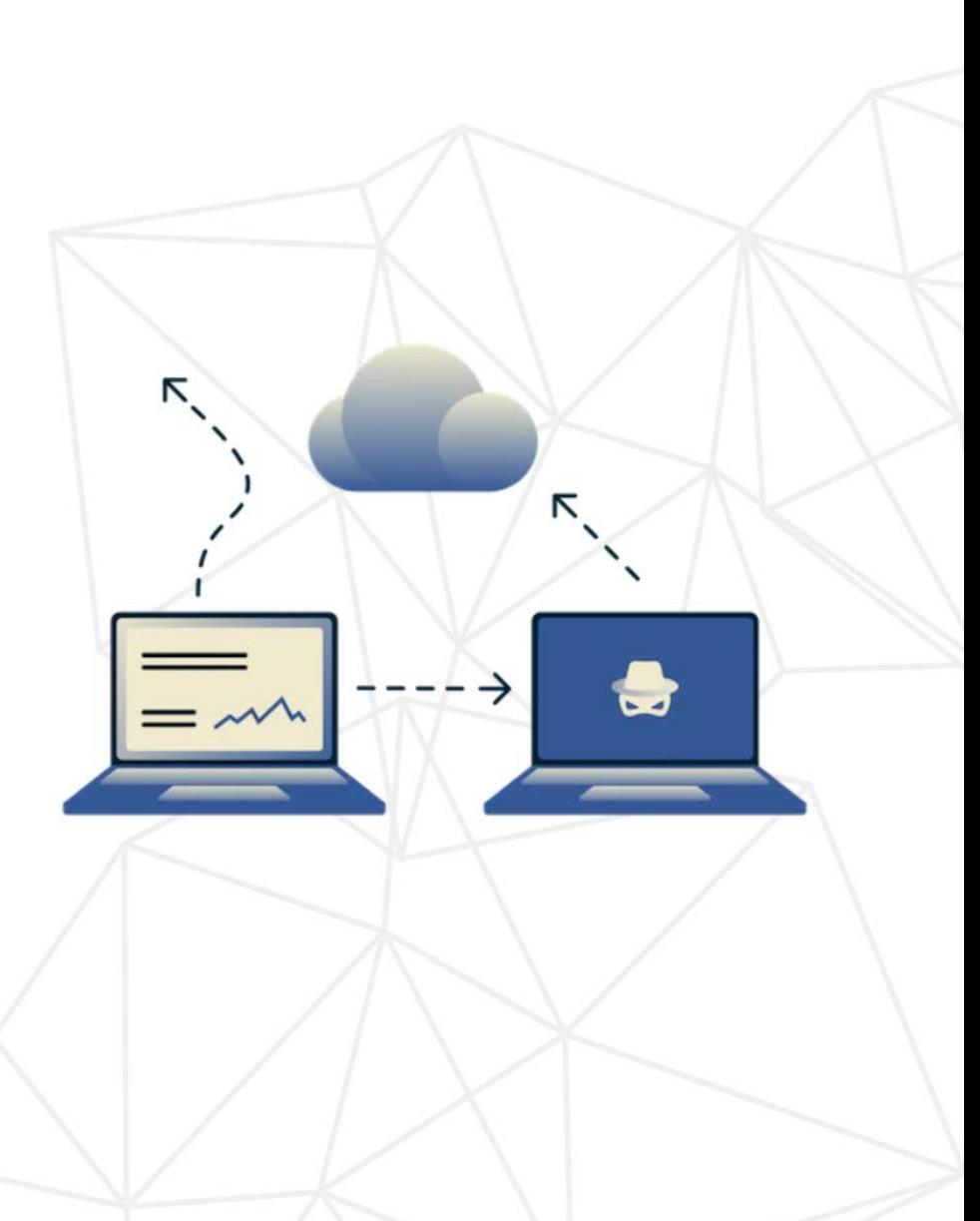

# **LES PARE-FEUX ET LES VPNS**

#### • Firewalls

- <sup>o</sup> Le Pare-feu peut:
- · Définir vos préférences de sécurité et décider ce qui peut atteindre votre ordinateur
- **Bloquer certains sites web**
- · Protéger votre réseau des réseaux externes (internet)

#### • Le VPN peut:

- Permettre à l'utilisateur d'être anonyme en ligne
- · Protéger votre information et crypter vos données

# **LE PARTAGE DE FICHIERS**

- · N'utilisez pas votre adresse courriel personnelle dans votre organisation
- · Utilisez des services de partage de fichiers sécuritaires: OneDrive/SharePoint, Google Drive
- Activez un logiciel antivirus et installez/activez un pare-feu
- · Partagez des fichiers à des personnes en qui vous avez confiance et des personnes de votre organisation
- · Ne téléchargez pas de l'information confidentielle sur des clés USB non cryptées en cas de perte ou de vol

#### <u>Risques</u>

- L'installation de virus
- · La perte de données importantes
- · Donner plus de permissions que l'on veut

# **RÉSUMÉ**

- Inspectez vos courriels
- · Adhérez aux bonnes pratiques en matière de mots de passe considérez utiliser un gestionnaire de mots de passe
- · Inspectez un lien avant de le cliquez
- · Soyez prudent en ouvrant ou téléchargeant des fichiers joints
- · Téléchargez des logiciels fiables de sources officielles
- · Soyez prudent en connectant aux réseaux publics
- Allez seulement sur des sites HTTPS
- Considérez utiliser un VPN et un logiciel antivirus
- · Mettez à jour vos appareils électroniques et leurs applications
- · Assurez-vous que les paramètres de vos appareils soient sécuritaires - vérifiez que vos appareils ne se joignent pas automatiquement aux réseaux étrangers

# QUESTIONS? K@K2ESEC.COM

# SUPPLÉMENTAIRE

### Propriétaire de Windows – Windows Defender

- **Protection contre les logiciels d'espionnage, les virus et autres** logiciels malveillants
- 1. Cliquer le menu Démarrer (bouton Windows)
- 2. Icône Réglages > Mise à jour et sécurité > Sécurité de Windows
- 3. Protection contre les virus > Paramètres de protection
- 4. Activer la protection en temps réel

<https://www.premiers-clics.fr/cours-informatique/activer-ou-desactiver-antivirus-windows-defender/>

### Propriétaires de Mac - XProtect

- **Les Macs ont un antivirus de base nommé XProtect**
- **I** Il vérifie les applications exécutées et les compare à une liste de programmes malveillants
- System Preferences > Software Update > Install system data files and security updates (OS X 10.10 or later)
	- En français:

Préférences Système > Mise à jour de logiciels > Installer les fichiers de données système et les mises à jour de sécurité (OS X 10.10 ou plus)

Ceci confirme que XProtect est automatiquement mis à jour

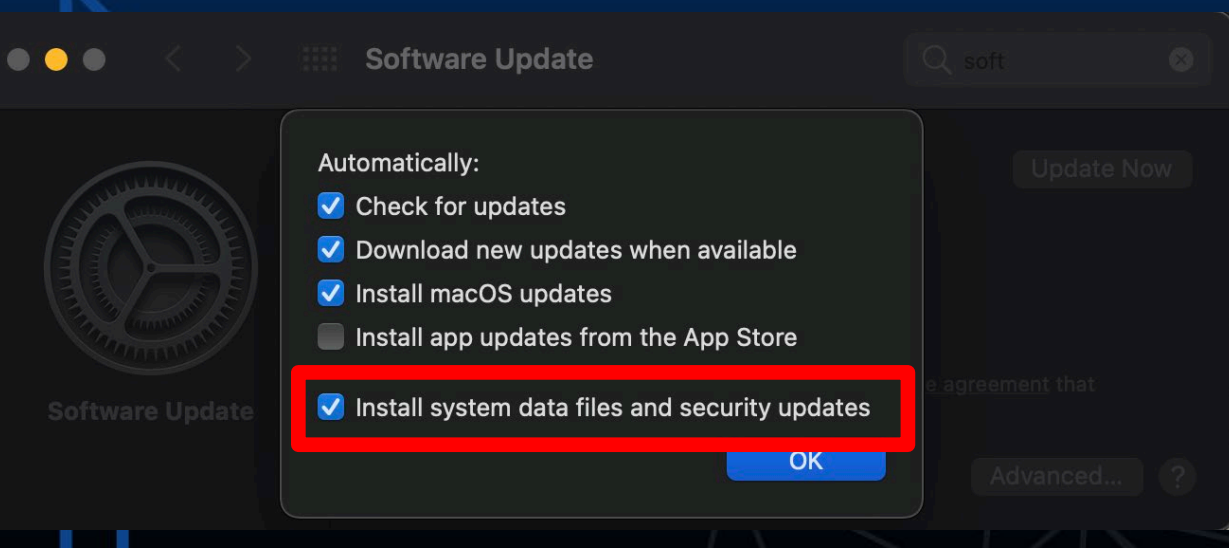

[https://support.apple.com/en](https://support.apple.com/en-ca/guide/security/sec469d47bd8/web)[ca/guide/security/sec469d47bd8/web](https://support.apple.com/en-ca/guide/security/sec469d47bd8/web)

### Gmail – Authentification à deux facteurs

- 1. Ouvrez <https://myaccount.google.com/>
- 2. Panneau de Navigation > Sécurité
- 3. Sous "Connexion à Google" > Validation en deux étapes > Commencer.
- 4. Suivez les étapes à l'écran

<https://support.google.com/accounts/answer/185839?hl=fr&co=GENIE.Platform%3DDesktop>

### Microsoft – Authentification à deux facteurs

- 1. Allez aux paramètres de sécurité: <https://account.microsoft.com/security>
- 2. Connectez-vous
- 3. Sélectionnez "Plus d'options de sécurité"
- 4. Vérification en deux étapes > Configurer la vérification en deux étapes
- 5. Suivez les instructions

[https://support.microsoft.com/fr-fr/account-billing/proc%C3%A9dure-d-utilisation-de-la](https://support.microsoft.com/fr-fr/account-billing/proc%C3%A9dure-d-utilisation-de-la-v%C3%A9rification-en-deux-%C3%A9tapes-avec-votre-compte-microsoft-c7910146-672f-01e9-50a0-93b4585e7eb4)[v%C3%A9rification-en-deux-%C3%A9tapes-avec-votre-compte-microsoft-c7910146-672f-01e9-](https://support.microsoft.com/fr-fr/account-billing/proc%C3%A9dure-d-utilisation-de-la-v%C3%A9rification-en-deux-%C3%A9tapes-avec-votre-compte-microsoft-c7910146-672f-01e9-50a0-93b4585e7eb4) [50a0-93b4585e7eb4](https://support.microsoft.com/fr-fr/account-billing/proc%C3%A9dure-d-utilisation-de-la-v%C3%A9rification-en-deux-%C3%A9tapes-avec-votre-compte-microsoft-c7910146-672f-01e9-50a0-93b4585e7eb4)

### Comment activer l'authentification à deux facteurs pour Google Suites

[https://support.google.com/a/answer/9176657?hl=fr&ref\\_topic=2759193&sjid=8659623856](https://support.google.com/a/answer/9176657?hl=fr&ref_topic=2759193&sjid=8659623856037069961-NA) [037069961-NA](https://support.google.com/a/answer/9176657?hl=fr&ref_topic=2759193&sjid=8659623856037069961-NA)

- 1. Connectez-vous à la Console d'administration Google > Sécurité > Authentification > Validation en deux étapes
	- *a) Autoriser les utilisateurs à activer la validation en deux étapes*
	- *b) Application > Désactivée (si cette option est activée les utilisateurs sans l'authentification à deux facteurs seront incapables de se connecter à leur compte)*
- 2. Dites aux utilisateurs qu'ils peuvent activer l'authentification à deux facteurs en suivant les instructions suivantes: *<https://support.google.com/accounts/answer/185839>*
- 3. (Optionel) Sélectionnez Application > Activée après vous être assuré que tous les membres se soient enrôlés.

### Comment activer l'authentification à deux facteurs pour Microsoft Office Suite

L'administrateur doit activer l'authentification à deux facteurs > Activer Authentification moderne pour votre organisation

Lire les étapes contenues dans le lien ci-dessous:

[https://learn.microsoft.com/fr-ca/microsoft-365/admin/security-and-compliance/set-up](https://learn.microsoft.com/fr-ca/microsoft-365/admin/security-and-compliance/set-up-multi-factor-authentication?redirectSourcePath=%252fen-us%252foffice%252f8f0454b2-f51a-4d9c-bcde-2c48e41621c6&view=o365-worldwide)[multi-factor-authentication?redirectSourcePath=%252fen-us%252foffice%252f8f0454b2](https://learn.microsoft.com/fr-ca/microsoft-365/admin/security-and-compliance/set-up-multi-factor-authentication?redirectSourcePath=%252fen-us%252foffice%252f8f0454b2-f51a-4d9c-bcde-2c48e41621c6&view=o365-worldwide) [f51a-4d9c-bcde-2c48e41621c6&view=o365-worldwide](https://learn.microsoft.com/fr-ca/microsoft-365/admin/security-and-compliance/set-up-multi-factor-authentication?redirectSourcePath=%252fen-us%252foffice%252f8f0454b2-f51a-4d9c-bcde-2c48e41621c6&view=o365-worldwide)

Les étapes pour les utilisateurs:

- 1. Connectez-vous comme vous le feriez d'habitude
- 2. Vous allez être notifié que plus d'information est nécessaire > Cliquez sur Suivant
- 3. Téléchargez l'application gratuite Microsoft Authenticator sur votre téléphone

[https://support.microsoft.com/fr-fr/office/configurer-votre-connexion-microsoft-365-pour-l](https://support.microsoft.com/fr-fr/office/configurer-votre-connexion-microsoft-365-pour-l-authentification-multifacteur-ace1d096-61e5-449b-a875-58eb3d74de14?ui=en-US&rs=en-US&ad=US)[authentification-multifacteur-ace1d096-61e5-449b-a875-58eb3d74de14?ui=en-US&rs=en-](https://support.microsoft.com/fr-fr/office/configurer-votre-connexion-microsoft-365-pour-l-authentification-multifacteur-ace1d096-61e5-449b-a875-58eb3d74de14?ui=en-US&rs=en-US&ad=US)[US&ad=US](https://support.microsoft.com/fr-fr/office/configurer-votre-connexion-microsoft-365-pour-l-authentification-multifacteur-ace1d096-61e5-449b-a875-58eb3d74de14?ui=en-US&rs=en-US&ad=US)

### **Sources**

[1] A. Grace, "What Is A Computer Virus?" https://us.norton.com/internetsecuritymalware-what-is-a-computer-virus.html.

[2] Crystal Bedell, P. Loshin, and K. Hanna, "What is a computer worm and how does it work?," *SearchSecurity*. https://searchsecurity.techtarget.com/definition/worm.

[3] ENOUGH IS ENOUGH, "A Guide to Public Wifi Security Risks & How to Use it Safely," *Internet Safety 101*. [https://internetsafety101.org/publicwifisafety.](https://internetsafety101.org/publicwifisafety)

[4] United States Government, "Risks of File-Sharing Technology | CISA," Cybersecurity and Infrastructure, 2010. https://us-cert.cisa.gov/ncas/tips/ST05-007 (accessed Jul. 26, 2021).